#### ZESZYTY NAUKOWE POLITECHNIKI ŚLĄSKIEJ

Seria: MATEMATYKA-FIZYKA, z. 61, GEOCHRONOMETRIA Nr 6

Adam MICHCZYŃSKI, Mieczysław F. PAZDUR

Laboratorium C-14

Politechnika Śląska, Gliwice

# LOKALNA MIKROKOMPUTEROWA BAZA DANYCH DATOWAŃ RADIOWĘGLOWYCH

Streszczenie: W Laboratorium C-14 Instytutu Fizyki Politechniki Śląskiej w Gliwicach uruchomiono lokalną mikrokomputerową bazę-danych na bazie pakietu dBASE III. Baza danych •jest zainstalowana na komputerze kompatybilnym z IBM PC/XT pracującym pod systemem PC-DOS 3.10 z twardym dyskiem 20 MB i dwoma stacjami dysków elastycznych 360 kB. Istotne informacje o wyniku datowania zawarte są w pojedynczym rekordzie składającym się z 47 pól. Zasadnicze oprogramowanie bazy danych zawiera program wprowadzania danych oraz zbiór procedur umożliwiających porządkowanie informacji, wybieranie określonych rodzajów dat, przeglądanie zawartości bazy danych oraz wyświetlanie i drukowanie informacji o wybranych datach w formie skróconej i rozszerzonej.

## WSTĘP

Stale rosnąca ilość wytwarzanych przez laboratoria dat radiowęglowych, oraz konieczność zapewnienia szybkiego i łatwego dostępu do istniejących już dat stały się powodem tworzenia w wielu laboratoriach radiowęglowych świata lokalnych komputerowych baz danych dla datowań<sup>14</sup>C. Proces ten znalazł swoje uwieńczenie w realizowanym aktualnie projekcie utworzenia międzynarodowej bazy danych datowań radiowęglowych - IRDB, funkcjonującej przy redakcji periodyku "Radiocarbon" (Kra, 1988; Pazdur, 1989). Również w Laboratorium Radiowęglowym w Gliwicach opracowana została lokalna mikrokomputrowa baza danych, zawierająca dane o datowaniach w nim wykonanych. Ze względu na przyszłą współpracę z IRDB pierwotnie zaplanowana struktura lokalnej gliwickiej bazy danych (Pazdur,, Porwoł, 1987) została istotnie zmodyfikowana.

## **SPRZĘT I OPROGRAMOWANIE UŻYTE DO UTWORZENIA BAZY**

Do zbudowania gliwickiej bazy datowań radiowęglowych (określanej dalej jako GdRDB) wykorzystany został język programowania dBASE III. przeznaczony specjalnie do budowy i obsługi baz danych. GdRDB zainstalowana została na komputerze kompatybilnym z IBM PC/XT pracującym pod systemem PC-DOS v.3.10, wyposażonym w kartę grafiki Hercules, twardy dysk o pojemności 20 MB oraz dwie stacje dyskietek 5.25" o pojemności 360 kB. 'Dó komputera podłączona jest drukarka typu STAR. Powyższa konfiguracja sprzętowa niezbędna jest dla funkcjonowania przedstawianej bazy danych.

## **STRUKTURA GdRDB**

Schemat obrazujący podstawowe elementy tworzące gliwicką bazę datowań 14C przedstawia rys. 1. Zasadniczym elementem GdRDB jest plik RDB.DBF, w którym zapisane są wszystkie informacje o datowaniach. Pomocniczą rolę odgrywają trzy pliki: RDBSITAL.NDX, RDBLABNO.NDX oraz RDBDATE.NDX zawierające informacje umożliwiające uporządkowanie rekordów odpowiednio w kolejności: alfabetycznej nazwy serii i stanowiska, z którego pobrana została próbka, wzrastających numerów laboratoryjnych oraz daty zakończenia pomiarów. Oprócz czterech powyższych plików w skład systemu GdRDB wchodzi prosty program umożliwiający porządkowanie zawartych w bazie danych informacji, wybieranie określonych rodzajów dat, przeglądanie zawartości bazy oraz wyświetlenie i wydrukowanie informacji o dowolnej próbce. Program ten zawarty jest w pliku SERVRDB.PRG, a wykorzystywane przez niego podprogramy i procedury w plikach RDBORDER.PRG, RDBSORT.PRG, SHORTREP.PRG, LONGREP.PRG oraz RDBPROC.PRG.

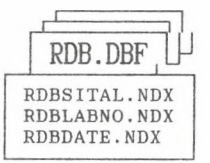

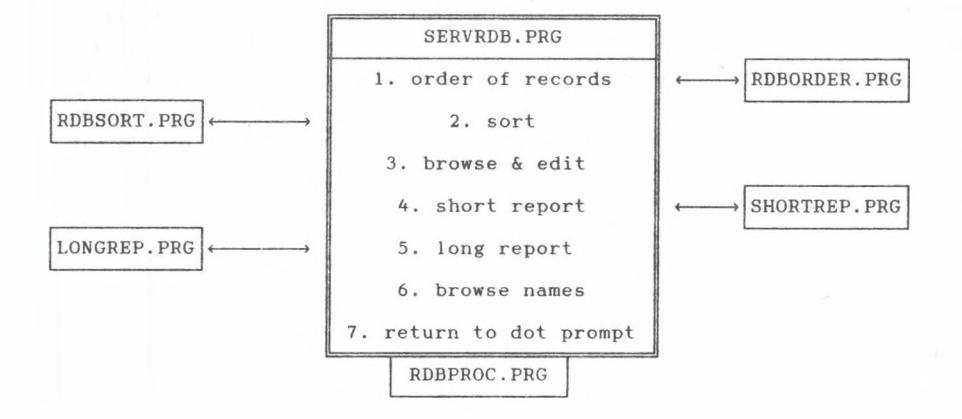

Rys. 1. Schemat struktury gliwickiej bazy danych dla datowań radiowęglowych

Fig. 1. Schematic structure of the Gliwice Radiocarbon Data Base

### Lokalna mikrokomputerowa baza danych datowań radiowęglowych 29

Informacje dotyczące każdej z dat radiowęglowych tworzą jeden rekord omawianej bazy. Rekord ten składa się z 47 pól, w których zapisane są różnego rodzaju dane. Jego szczegółowa struktura tj. nazwy wszystkich pól, ich typy (tekstowy, numeryczny lub zawierający datę) oraz długości (ilość znaków jaką mogą zawierać poszczególne pola) przedstawiona została w Tabeli 1.

Pierwsze dwa pola każdego rekordu (LABCODE, LABNO) zawierają informację o kodzie laboratoryjnym i numerze jaki nadano danej dacie radiowęglowej (np. Gd-1963). Następne trzy pola (SERIES, SITE, SAMPLE) identyfikują datowaną próbkę. Zawierają one odpowiednio: nazwę serii, z której pochodzi próbka, nazwę stanowiska oraz symbol konkretnej próbki. Cztery kolejne pola zawierają informację o otrzymanej dacie tj. jej typ (DTYPE), wartość (AGEBP) oraz wartość błedu "+" (ERMAX) i "-" (ERMIN). Dane zawarte w. polu DTYPE pozwalają odróżnić czy data obarczona jest błędem symetrycznym, asymetrycznym, czy jest to data typu "starsza niż ..." lub "młodsza niż ...", czy też otrzymany w trakcie pomiarów wynik wskazuje na próbkę współczesną. Do pola DC13 wpisywana jest wartość poprawki na frakcjonowanie izotopowe  $\delta^{13}$ C, lub jeśli pomiary tej poprawki nie były  $prz$ eprowadzane wartość  $\delta^{13}$ C=-25%, równa wartości dla drewna współczesnego. Postępowanie takie odpowiada założeniu, że nie nastąpiła zmiana ilości izotopu 14C na skutek frakcjonowania izotopowego. Kolejne dwa pola (MATERIAL, MATEX) zawierają informacje o materiale próbki. Jeśli materiał ten został szczegółowo zidentyfikowany (np. określony został gatunek datowanego kawałka drzewa lud ziaren) to identyfikacja ta zapisywana jest w polu IDAS, a dane personalne (nazwisko i pierwsza litera imenia) osoby przeprowadzającej identyfikację w polu IDBY. W przypadku gdy datowany nie był cały materiał próbki, lecz tylko pewna jego frakcja, to informacja jaka to była frakcja umieszczona jest w polu FRACTION. Następne w kolejności pole TREATMENT zawiera dane o stosowanej preparatyce, a pole CONTAM rodzaj zanieczyszczeń datowanego materiału (o ile takie zanieczyszczenia występują).

Dalsze cztery pola zawierają informacje o miejscu, z którego pobrana została próbka. Pole SITETYPE ma charakter pola kluczowego zawierającego informacje o pochodzeniu próbki (przyjęte tu zostały następujące możliwości: wykopaliska, odkrywka, wykop, rdzeń, znalezisko, muzeum). Pola CONTEXT, SITEDESC i ENVIRONMENT) podają opisową informację dotyczącą odpowiednio: geologicznego kontekstu z jakiego pobrana została próbka, rozumianego jako najbliższe otoczenie próbki (np. warstwa geologiczna, w której znaleziono próbkę), geologicznego i geomorfologicznego usytuowania miejsca pobrania próbki (np. informacje o warstwach geologicznych otaczających warstwę, w której znaleziono próbkę) oraz geograficznym położeniu tego miejsca (kierunek i odległość miejsca pobrania próbki od jakiegoś obiektu terenowego lub miejscowości).

30 A. Michczyński, M. F. Pazdur

### Tabela 1

Struktura pojedynczego rekordu bazy danych GdRDB

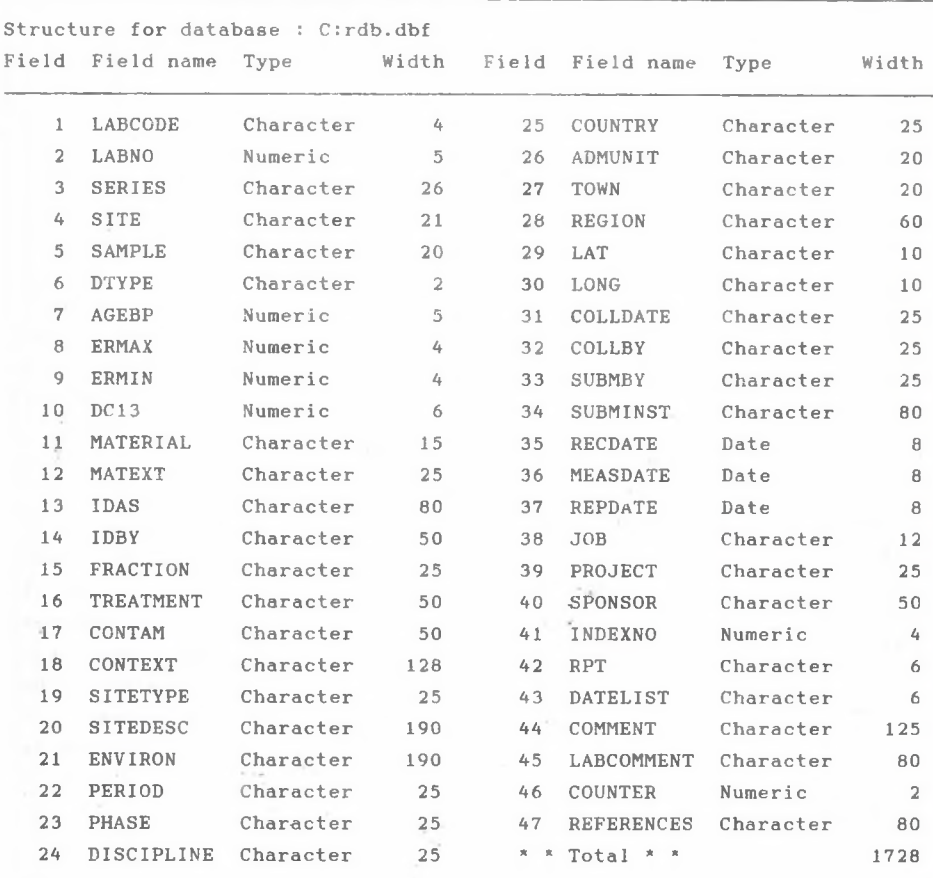

Po kolejnych trzech polach informujących o okresie i fazie (PERIOD, PHASE), z jakiego prawdopodobnie pochodzi próbka oraz dyscyplinie naukowej, dla potrzeb której datuje się próbkę (DISCIPLINE) następuje grupa 6 pól zawierających dane o położeniu miejsca pobrania próbki. Są to pola: COUNTRY, w którym zawarta jest nazwa kraju, ADMUNIT - jednostka administracyjna, TOWN - najbliższa miejscowość, REGION - region geograficzny oraz LAT i LONG - szerokość i długość geograficzna. Cztery dalsze pola informują o dacie pobrania próbki (COLLDATE), osobie pobierającej (COLLBY) oraz osobie i instytucji, która dostarczyła próbkę do laboratorium (SUBMBY i SUBMINST). Po nich następuje grupa pól o charakterze pól kluczowych z informacjami istotnymi głównie dla laboratorium radiowęglowego. Są to:

RECDATE - data otrzymania próbki przez laboratorium,

## Lokalna mikrokomputerowa baza danych datowań radiowęglowych 31

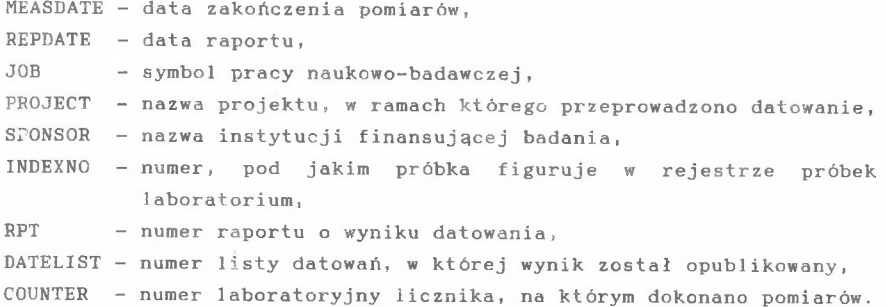

Polami kończącymi rekord są pola COMMENT - zawierające komentarz do otrzymanej daty (np. informacje o przewidywanym wieku), LABCOMMENT zawierające komentarz laboratorium oraz REFERENCE - wskazujące publikacje dotyczące danej daty.

## MOŻLIWOŚCI **PROGRAMU** OBSŁUGI BAZY DANYCH

Działania, których wykonanie umożliwia program obsługi GdRDB wymienia schemat przedstawiony na Rys. 1. Schemat ten stanowi odzwierciedlenie głównego menu pojawiającego się na ekranie komputera po uruchomieniu programu SERVRDB. Należy zwrócić uwagę, że zarówno komunikaty wyświetlane przez program, jak i informacje zawarte w bazie danych zapisane są w języku angielskim. Związane jest to z planowaną współpracą gliwickiej bazy danych z międzynarodową bazą IRDB, oraz publikowaniem informacji o datowaniach w periodyku "Radiocarbon".

Pierwszą opcją programu jest zmiana uporządkowania rekordów (order of records). Wykonanie tej opcji powoduje wywołanie podprogramu zawartego w pliku RDBORDER.PRG umożliwiającego wybór uporządkowania rekordów w kolejności:

- 1) alfabetycznej nazwy serii i stanowiska, z którego pobrana została próbka,
- 2) wzrastających numerów laboratoryjnych,
- 3) daty zakończenia pomiarów.

Po dokonaniu wyboru następuje powrót do głównego menu.

Opcja "sort" umożliwia wybór pewnego, określonego rodzaju rekordów. Podobnie jak w poprzednim przypadku wybór opcji powoduje wywołanie podprogramu, zawartego tym razem w pliku RDBSORT.PRG. Podprogram ten umożliwia dokonanie wyboru grup dat według następujących kryteriów:

1) daty należące do zadanego przedziału wartości lat BP,

2) daty dotyczące określonego materiału (np. węgiel drzewny, drewno, torf, ziarna, muszle, gytja, węglany itp.),

3) daty dotyczące określonej dyscypliny naukowej (geologii, paleogeografii, paleobotaniki, paleolimnologii, oceanografii, badań środowiska, hydrologii, geomorfologii, archeologii lub historii), 4) daty otrzymane w wyniku datowania próbek dostarczonych przez określoną osobę,

32 A. Michczyński, M. F. Pazdur

5) daty próbek pochodzących z określonego okresu,

6) daty próbek datowanych w ramach określonego projektu badawczego.

Po dokonaniu wyboru podprogram powoduje powrót do głównego menu, jednakże od tego momentu wyświetlane innymi opcjami informacje dotyczą jedynie wybranej grupy dat.

Trzecia z kolei opcja głównego menu umożliwia przeglądanie zawartości wszystkich pól i rekordów bazy danych oraz wprowadzanie poprawek. Opcja ta odpowiada instrukcji BROWSE języka dBASE III. Dogodne jest użycie jej jako opcji wyświetlającej listę zawartych w bazie dat. Jeśli przed jej użyciem wykonany został wybór pewnej grupy dat opcją "sort" to lista ta zawierać będzie jedynie daty należące do tej grupy. Omawianą opcję można również wykorzystać dla wskazania daty, dla której chcemy uzyskać wyświetlenie raportu. Dokonuje się tego poprzez ustawienie podświetlanej linii na rekordzie z interesującą nas datą. Wyjście z tej opcji do głównego menu następuje przez naciśnięcie klawisza "Esc" lub jednoczesne naciśnięcie klawiszy "Ctrl" i "End" (jeśli chce się dokonać zapisu wprowadzonych poprawek).

Tabela 2

Przykłady skróconego i pełnego raportu otrzymanego z wykorzystaniem opcji "short report" i "long report" programu SERYRDB

Gd-1285. 5380.1 55 BP

Series: Gardno Sample: Gardno Lake Ga-D2a Material: -peat, Carex-Phragmites Context: top of peat layer ca 1.2m thick, overlain by brown gyttja. depth 135-140cm below water level<br>Country: Poland Geogr Geographic coordinates: 54.38.20N,17.07.30E Date list: Gd9

Gd-1285. 5380+ 55 BP

Series: Gardno Sample: Gardno Lake Ga-D2a peat, Carex-Phragmites top of peat layer ca 1.2m thick, overlain by brown gyttja, depth 135-140cm below water level, base of layer on sandy deposits, below gyttja, S shore of lake, 600m N of Retowo village (54.38.20N,17.07.30E), Retowo, Gardno-Leba Lowlands, Baltic Coast. Poland coll Feb 1980 by Wojciechowski A subm by Wojciechowski A, Inst of Geog, A Mickiewicz Univ, Pozna~

#### Lokalna mikrokomputerowa baza danych datowań radiowęglowych 33

Kolejne dwie opcje: "short report" i "long report" umożliwiają wyświetlenie i wydrukowanie raportu dotyczącego wybranej daty radiowęglowej, z tym że pierwsza z nich daje krótszą, a druga dłuższą pełniejszą wersję raportu. Przykłady obu wersji raportu dla tej samej próbki przedstawia Tab. 2. Krótsza wersja podaje numer laboratoryjny daty, otrzymany wiek (wraz z wartością błędu), wartość poprawki na frakcjonowanie izotopowe (o ile taki pomiar był wykonywany), serię i nazwę próbki, materiał, kontekst geologiczny z jakiego pobrana została próbka, kraj, współrzędne geograficzne oraz numer listy datowań, w której data została opublikowana. Dłuższa wersja raportu podaje, podobnie jak krótsza, numer laboratoryjny daty, otrzymany wiek, wartość poprawki na frakcjonowanie izotopowe, serię i nazwę próbki oraz ponadto pełną informację o materiale wraz z ewentualną identyfikacją i danymi o zanieczyszczeniu, pełną informację o miejscu pobrania próbki (tj. kontekst geologiczny, umiejscowienie geologiczne i geograficzne, kraj, region, najbliższą miejscowość oraz współrzędne geograficzne), dane o osobie pobierającej próbkę oraz datę pobrania, dane o osobie i instytucji dostarczającej próbkę, a także komentarz (ogólny i laboratoryjny). Raport ten swoją strukturą zbliżony jest do notatek o datowaniach drukowanych w "Radiocarbon". Powrót z omawianej opcji do głównego menu następuje po wciśnięciu klawisza "Q" .

Szósta opcja programu SERVRDB - "browse names" odpowiada omawianej już opcji "browse & edit", z tym jedynie, że wyświetlane nie są wszystkie pola rekordu, a tylko kod laboratoryjny daty, nazwa próbki i serii, z której pochodzi próbka oraz otrzymany wiek radiowęglowy.

## UWAGI KOŃCOWE

W powyższych rozdziałach przedstawiono pokrótce obraz gliwickiej bazy danych dla datowań radiowęglowych. W obecnym stanie GdRDB zawiera dane o kilkuset datowaniach radiowęglowych wykonanych w Laboratorium Gliwickim i jest stale uzupełniana o kolejne dane. Całkowita ilość dat, jaką zawierać ma tworzona baza wynosi około 6000 (taką ilość datowań wykonano dotychczas w Gliwicach). W planach perspektywicznych znajduje się rozbudowa bazy danych o daty otrzymane w innych laboratoriach radiowęglowych w Polsce, oraz daty dotyczące próbek pochodzących z terenu Polski otrzymane w laboratoriach zagranicznych. Planowana jest także zmiana środowiska sprzętowego GdRDB - ma być ona zainstalowana na komputerze klasy IBM PC/AT z twardym dyskiem 40MB.

Tworzona w Gliwicach baza danych dat radiowęglowych przeznaczona jest przede wszystkim dla użytku wewnątrz 1aboratoryjnego oraz współpracy z redakcją periodyku "Radiocarbon". Rozważane jest jednak także udostępnianie zawartych w bazie dat zainteresowanym użytkownikom dat radiowęglowych. Problemem jaki pojawia się w takim przypadku jest zabezpieczenie praw autorskich osób, dla których wykonane zostały określone datowania. Rozwiązaniem mogłoby tutaj być stosowanie zasady, $\omega$   $\lambda$ 

34 A. Michćzyński, M. F. Pazdur

aby przez pewien okres czasu od momentu wykonania datowania (np. 5 lat), data radiowęglowa danej próbki mogła być udostępniana innym osobom tylko za wiedzą i zgodą osoby lub instytucji zlecającej wykonanie datowania, natomiast po upływie tego okresu data stawałaby się ogólnodostępna.

Opracowanie wykonano w problemie CPBP 03.13.

## **LITERATURA**

- Kra R., 1988, Updating the part: the establishing of the International Radiocarbon Data Base; American Antiquity, t. 53, s. 118-125.
- Pazdur M. F., 1989, Międzynarodowa komputerowa baza danych datowań radiowęglowych; Zesz. Naukowe Pol. Sl., Seria Mat. - Fiz., Z. 61, Geochronometria Nr 6, s. 21-26.
- Pazdur M. F., Porwoł M. 1987, Mikrokomputerowa baza danych dla datowań radiowęglowych: założenia wstępne systemu; Zesz. Naukowe Pol. Śl., Seria Mat. - Fiz., Z. 56, Geochronometria Nr 4, s. 19-25.

Wpłynęło do Redakcji: 30 marca 1989 r.

# **LOCAL MICROCOMPUTER DATA BASE FOR RADIOCARBON DATES**

### **Summary**

Local microcomputer - based data bank, using standard package dBASE III was organized at the Radiocarbon Laboratory of the Institute of Physics, Silesian Technical University in Gliwice. Data base is installed on IBM PC/XT compatibile computer working under PC-DOS v. 3.10, with 20 MB hard disk and two floppy disc drives 360 kB. Essential information cqncerning radiocarbon date is included in 47 fields of single record. The set of basic procedures includes specially designed procedures for: entering data into the data file, sorting, retrieving desired dates, browsing the content of data file, displaying and printing information in form of short and extended reports.

ЛОКАЛЬНЫЙ МИКРОКОМПЬЮТЕРНЫЙ БАНК ДАННЫХ ДЛЯ РАДИОУГЛЕРОДНЫХ ДАТИРОВОК Pespne

В радноыглеродной лабораторин Силезкого Политехнического Института в Гливице введено в действие локальный микрокомпъютерный банк данных с использованием пакета dBASE III. Банк данных установлено на  $M$ икрокомпъртере IBM PC/XT работающим с системом PC-DOS 3.10, В комплексе компютера находится твердый диск 20 MB и два диски 360 kB Существенные **hh**j)opMauK**h** o flampoBKax **H a x o a s i c s b oiflenbHHX** pexopflax **COCTOSaax** H3 **47**

полей. Основная система программы банка данных делает возможным вводить данные приводить в порядок информации, выбирать определенные роды датировок и просмотривать содержание банка данных. Программа и ожет тоже cocтавить данные о избранных датировках в форме короткого или длинного panopTa.